Helios Ventilatoren

# MONTAGE- UND BETRIEBSVORSCHRIFT INSTALLATION AND OPERATING INSTRUCTIONS NOTICE DE MONTAGE ET D'UTILISATION

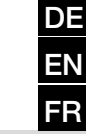

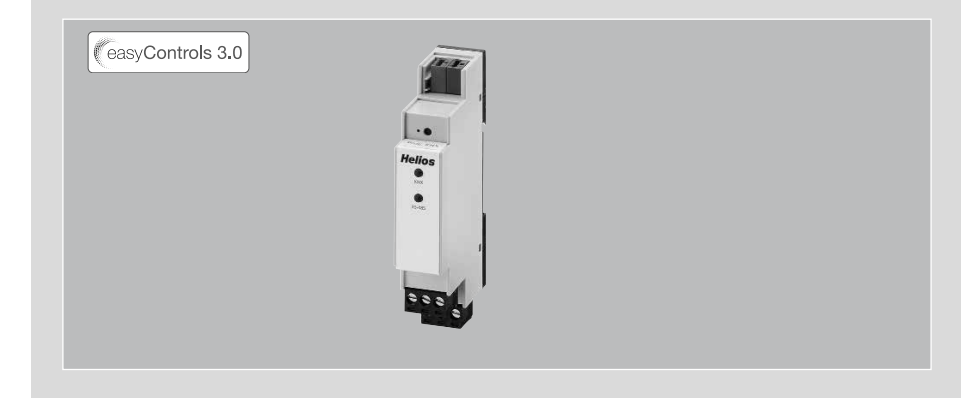

KNX-Modul KNX module Module KNX

# KWL-KNX Connect

Zum Anschluss eines KWL-Lüftungsgerätes an ein KNX-Gebäudeleitsystem For the connection of the KWL ventilation unit to a KNX central building control system

Pour le raccordement d'une centrale KWL au système domotique KNX

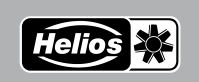

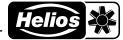

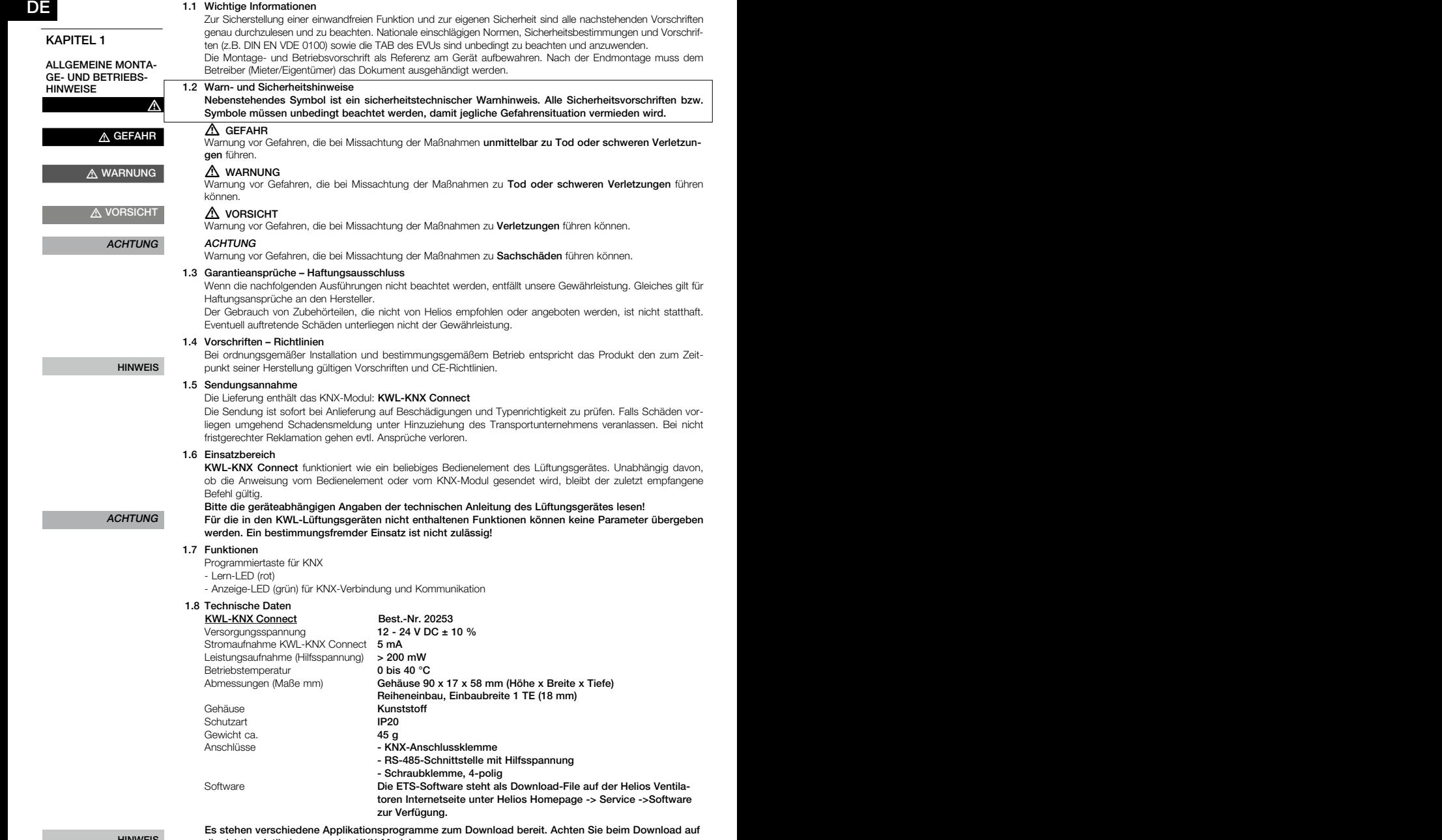

### HINWEIS

# die richtige Artikelnummer des KNX-Moduls

1.9 Allgemeines

Helios Lüftungsgeräte KWL... ab easyControls 3 können mittels Zusatzmodul KWL-KNX Connect an einen KNX-Bus angeschlossen werden (s.a. Schaltplan SS-1401). Mit dem KWL-KNX Connect erhält man vom Lüftungsgerät Zustandsdaten wie z.B. den Status der Ventilatoren oder auch Ablesewerte von z.B. Temperaturfühlern und Kohlendioxid-Fühlern. Des Weiteren kann das Lüftungsgerät in verschiedene Betriebsprofile geschaltet werden.

 $\triangle$  GEFAHR

### <u>de la componenta</u> de la componenta de la componenta de la componenta de la componenta de la componenta de la co KAPITEL 2

EINBAU/MONTAGE

### 2.1 Einbau/Montage

Das KWL-KNX Connect ist für die Hutschienenmontage im Schaltschrank vorgesehen. Die Verkabelung zwischen KWL-Lüftungsgerät und Modul wird mit einer Leitung 4x0.5 mm² hergestellt.

2.2 Elektrischer Anschluss

 $\triangle$  Vor allen Wartungs- und Installationsarbeiten ist das Gerät allpolig vom Netz zu trennen! Der elektrische Anschluss darf nur von einer autorisierten Elektrofachkraft entsprechend den Anschlussplänen ausgeführt werden. Siehe Anschlussplan im Anhang auf der letzten Seite.

<sup>2.3</sup> Gruppenobjekte

| Nr.            | Name                                                                             | <b>Funktion</b>  | <b>DPT</b>          | Länge  |            | Richtg Beschreibung                                                                                                    |
|----------------|----------------------------------------------------------------------------------|------------------|---------------------|--------|------------|----------------------------------------------------------------------------------------------------|
| 1              | Lüftungsgerät - Ein/Aus                                                          | Schalten         | <b>DPST-1-1</b>     | 1 Bit  | IN         | Lüftungsgerät ein-/ausschalten                                                                                                    |
| $\overline{2}$ | Lüftungsgerät - Ein/Aus                                                          | <b>Status</b>    | <b>DPST-1-1</b>     | 1 Bit  | OUT        | Statusinformation: Lüftungsgerät ein/aus                                                                                                    |
| 3              | Lüftungsprofil - "Zuhause" - Aktivieren                                          | Auslösen         | DPST-1-17           | 1 Bit  | IN         | Lüftungsprofil "Zuhause" aktivieren                                                                                                    |
| 4              | Lüftungsprofil - "Zuhause" - Ein/Aus                                             | <b>Status</b>    | <b>DPST-1-1</b>     | 1 Bit  | OUT        | Statusinformation: "Zuhause" - aktiv/inaktiv                                                                                                    |
| 5              | Lüftungsprofil - "Zuhause" - Regelung<br>Relative Feuchte                        | Schalten         | <b>DPST-1-1</b>     | 1 Bit  | IN         | Feuchteregelung für "Zuhause" aktivieren/deakti-<br>vieren                                                                                                    |
| 6              | Lüftungsprofil - "Zuhause" - Regelung<br>Relative Feuchte                        | <b>Status</b>    | <b>DPST-1-1</b>     | 1 Bit  | OUT        | Statusinformation: Feuchtereglung für "Zuhause"<br>aktiv/inaktiv                                                                                                  |
| $\overline{7}$ | Lüftungsprofil - "Zuhause" - Regelung<br>CO <sub>2</sub> Konzentration           | Schalten         | <b>DPST-1-1</b>     | 1 Bit  | IN         | CO <sub>2</sub> -Regelung für "Zuhause" aktivieren/deaktivieren                                                                                                   |
| 8              | Lüftungsprofil - "Zuhause" - Regelung<br>CO <sub>2</sub> Konzentration           | <b>Status</b>    | <b>DPST-1-1</b>     | 1 Bit  | OUT        | Statusinformation: CO <sub>2</sub> -Regelung für "Zuhause"<br>aktiv/inaktiv                                                                                       |
| 9              | Lüftungsprofil - "Zuhause" - Lüfter-<br>stufe                                    | Stellwert        | DPST-5-1            | 1 Byte | IN         | Lüfterstufe für "Zuhause" einstellen                                                                                                    |
| 10             | Lüftungsprofil - "Zuhause" - Lüfter-<br>stufe                                    | Statuswert       | DPST-5-1            | 1 Byte | OUT        | Lüfterstufe für "Zuhause"                                                                                                    |
| 11             | Lüftungsprofil - "Zuhause" - Solltem-<br>peratur Zuluft                          | <b>Stellwert</b> | DPST-9-1            | 2 Byte | IN         | Solltemperatur Zuluft für "Zuhause" einstellen                                                                                                    |
| 12             | Lüftungsprofil - "Zuhause" - Solltem-<br>peratur Zuluft                          | Statuswert       | DPST-9-1            | 2 Byte | OUT        | Solltemperatur Zuluft für "Zuhause"                                                                                                    |
| 13             | Lüftungsprofil - "Unterwegs" - Ak-<br>tivieren                                   | Auslösen         | DPST-1-17           | 1 Bit  | IN         | Lüftungsprofil "Unterwegs" aktivieren                                                                                                    |
| 14             | Lüftungsprofil - "Unterwegs" - Ein/Aus                                           | <b>Status</b>    | <b>DPST-1-1</b>     | 1 Bit  | OUT        | Statusinformation: "Unterwegs" - aktiv/inaktiv                                                                                                    |
| 15             | Lüftungsprofil - "Unterwegs" - Rege-<br>lung Relative Feuchte                    | Schalten         | <b>DPST-1-1</b>     | 1 Bit  | IN         | Feuchteregelung für "Unterwegs" aktivieren/de-<br>aktivieren                                                                                                    |
| 16             | Lüftungsprofil - "Unterwegs" - Rege-<br>lung Relative Feuchte                    | <b>Status</b>    | <b>DPST-1-1</b>     | 1 Bit  | OUT        | Statusinformation: Feuchtereglung für "Unterwegs"<br>aktiv/inaktiv                                                                                                |
| 17             | Lüftungsprofil - "Unterwegs" - Rege-<br>lung CO <sub>2</sub> Konzentration       | Schalten         | <b>DPST-1-1</b>     | 1 Bit  | IN         | CO <sub>2</sub> -Regelung für "Unterwegs" aktivieren/deakti-<br>vieren                                                                                            |
| 18             | Lüftungsprofil - "Unterwegs" - Rege-<br>lung CO <sub>2</sub> Konzentration       | <b>Status</b>    | <b>DPST-1-1</b>     | 1 Bit  | <b>OUT</b> | Statusinformation: CO <sub>2</sub> -Regelung für "Unterwegs"<br>aktiv/inaktiv                                                                                     |
| 19             | Lüftungsprofil - "Unterwegs" - Lüf-<br>terstufe                                  | Stellwert        | DPST-5-1            | 1 Byte | IN         | Lüfterstufe für "Unterwegs" einstellen                                                                                                    |
| 20             | Lüftungsprofil - "Unterwegs" - Lüf-<br>terstufe                                  |                  | Statuswert DPST-5-1 | 1 Byte | OUT        | Lüfterstufe für "Unterwegs"                                                                                                    |
| 21             | Lüftungsprofil - "Unterwegs" - Soll-<br>temperatur Zuluft                        | <b>Stellwert</b> | DPST-9-1            | 2 Byte | IN         | Solltemperatur Zuluft für "Unterwegs" einstellen                                                                                                    |
| 22             | Lüftungsprofil - "Unterwegs" - Soll-<br>temperatur Zuluft                        | Statuswert       | DPST-9-1            | 2 Byte | OUT        | Solltemperatur Zuluft für "Unterwegs"                                                                                                    |
| 23             | Lüftungsprofil - "Intensivlüftung" -<br>Aktivieren                               | Auslösen         | DPST-1-17           | 1 Bit  | IN         | Lüftungsprofil "Intensivlüftung" aktivieren                                                                                                    |
| 24             | Lüftungsprofil - "Intensivlüftung" - Ein/<br>Aus                                 | <b>Status</b>    | <b>DPST-1-1</b>     | 1 Bit  | OUT        | Statusinformation "Intensivlüftung" aktiv/inaktiv                                                                                                    |
| 25             | Lüftungsprofil - "Intensivlüftung" -<br>Intervall                                | Auslösen         | <b>DPST-1-17</b>    | 1 Bit  | IN         | "Intensivlüftung" für parametrierte Zeit aktivieren<br>HINWEIS: Ist die parametrierte Zeit z.B. 2 min, liegt<br>die reale Intervallzeit zwischen 2 und 3 Minuten. |
| 26             | Lüftungsprofil - "Intensivlüftung" - Re-<br>gelung Relative Feuchte              | Schalten         | <b>DPST-1-1</b>     | 1 Bit  | IN         | Feuchteregelung für "Intensivlüftung" aktivieren/<br>deaktivieren                                                                                                 |
| 27             | Lüftungsprofil - "Intensivlüftung" - Re-<br>gelung Relative Feuchte              | <b>Status</b>    | <b>DPST-1-1</b>     | 1 Bit  | OUT        | Statusinformation: Feuchtereglung für "Intensivlüf-<br>tung" aktiv/inaktiv                                                                                        |
| 28             | Lüftungsprofil - "Intensivlüftung" - Re-<br>gelung CO <sub>2</sub> Konzentration | Schalten         | <b>DPST-1-1</b>     | 1 Bit  | IN         | CO <sub>2</sub> -Regelung für "Intensivlüftung" aktivieren/de-<br>aktivieren                                                                                      |

'n

# Montage- und Betriebsvorschrift<br>
KNX-Modul KWL-KNX Connect

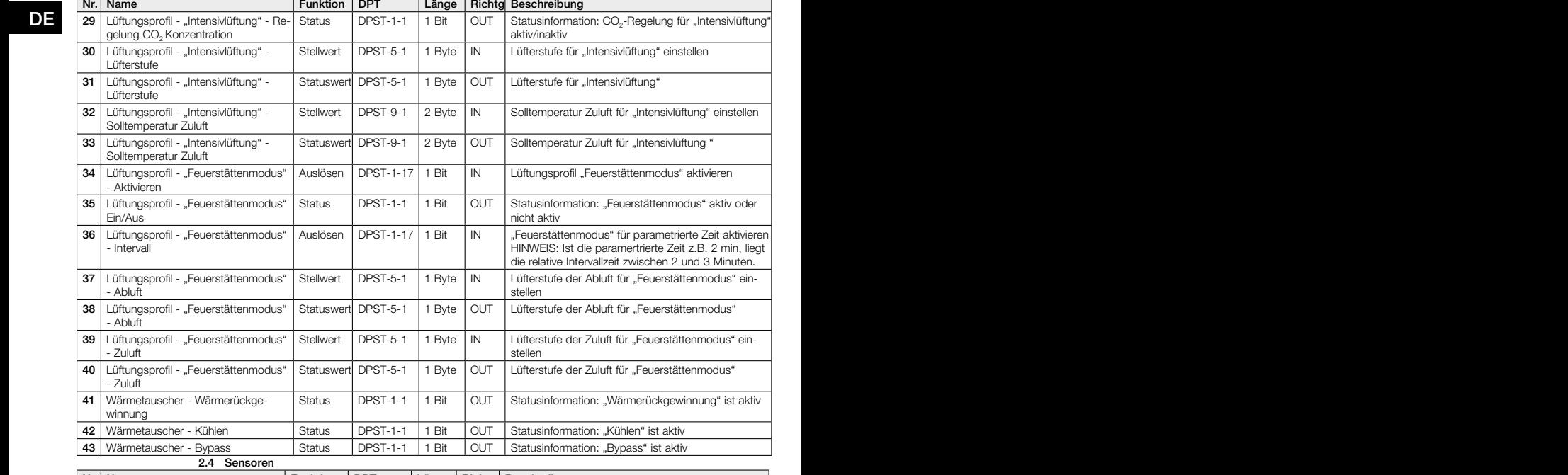

Helio

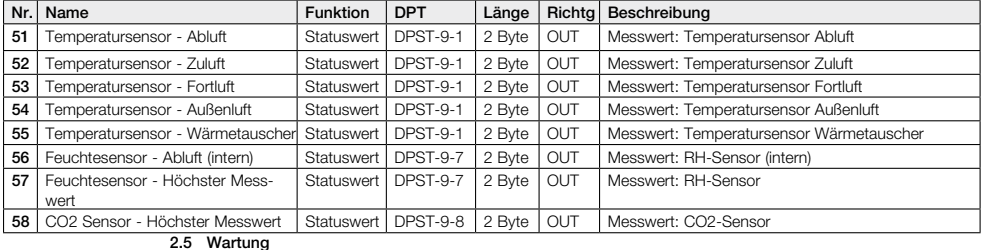

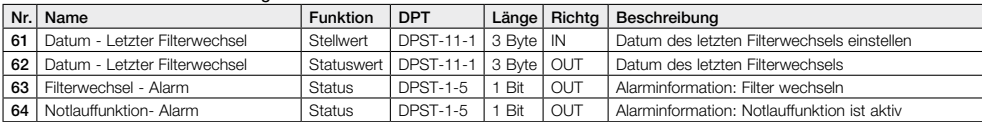

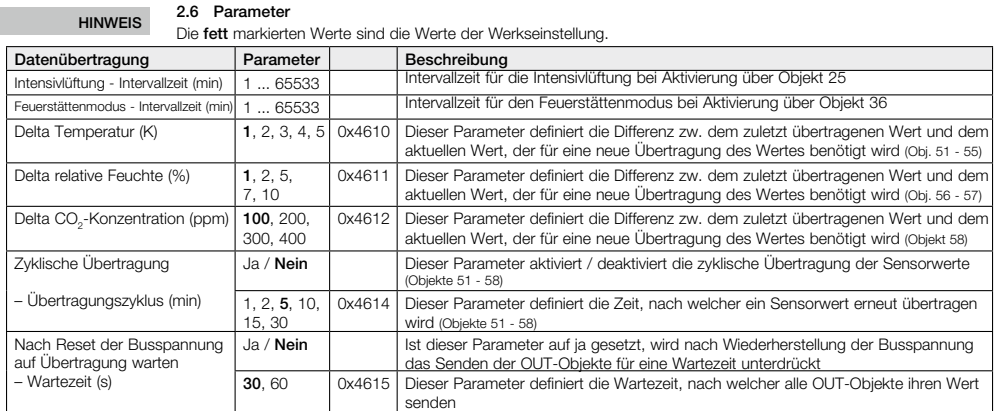

3

EN

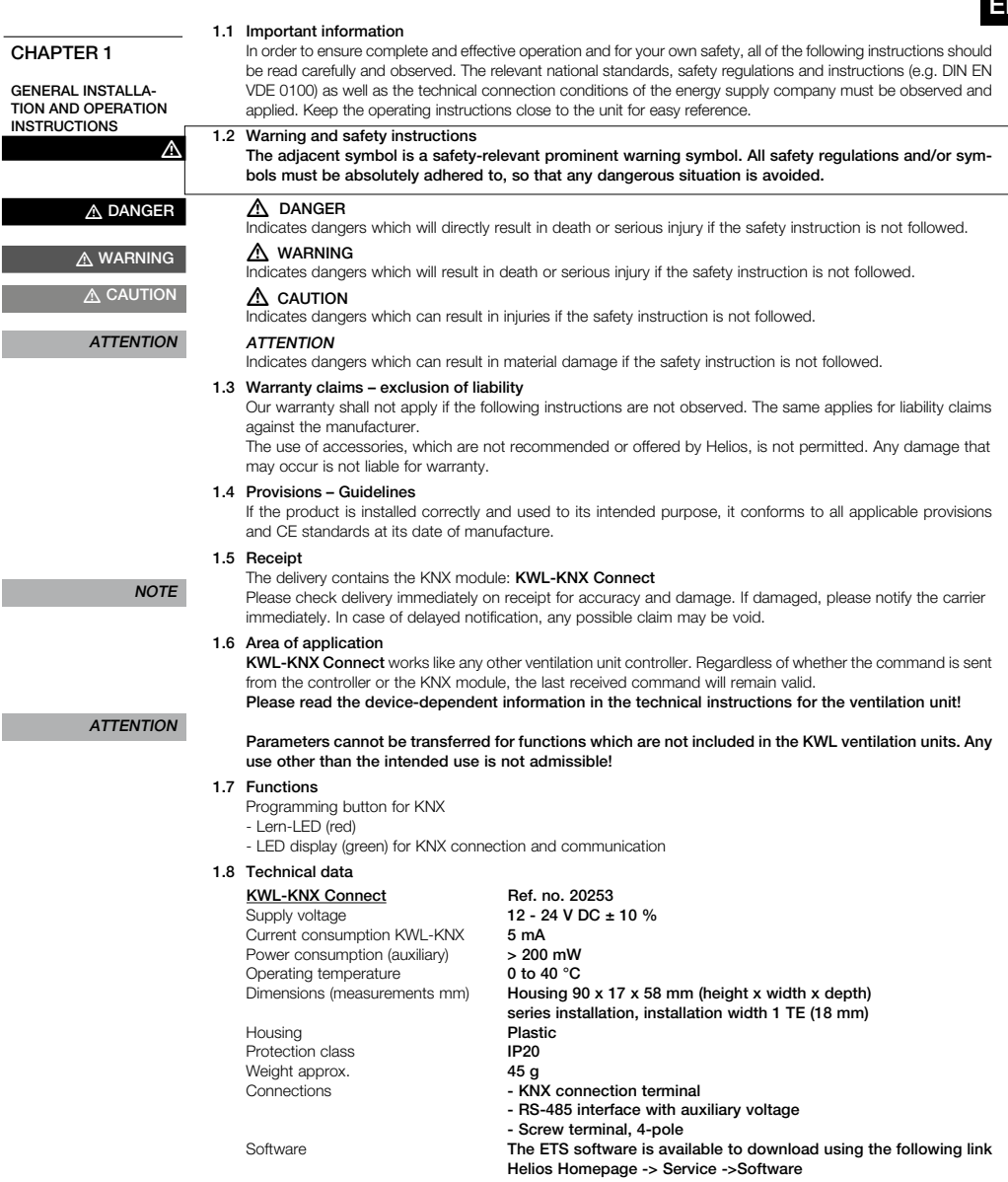

### NOTE

### Various application programmes are available to download. When downloading, please make sure that you select the correct KNX module reference number

### 1.9 General information

Helios ventilation units KWL... from easyControls 3 onwards can be connected to a KNX bus via additional module KWL-KNX Connect (see also wiring diagram SS-1401). The KWL-KNX Connect provides condition data from the ventilation unit, such as the status of the fans or readings from temperature sensors and carbon dioxide sensors. Furthermore, the ventilation unit can be activated in different operating modes.

for the cabling between the KWL ventilation unit and module.

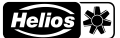

### 2.1 Installation/assembly The KWL-KNC Connect is intended for top hat rail mounting in the switch cabinet. A 4x0.5 mm<sup>2</sup> cable is used

CHAPTER 2

EN

INSTALLATION/ ASSEMBLY

A DANGER

2.2 Electrical connection  $\triangle$  The unit must be isolated from the mains power supply before all maintenance and installation  $\overline{w}$  work! The electrical connection may only be carried out by an authorised electrician according to the connection diagrams. See wiring diagram in annex, on the last page.

2.3 Group objects

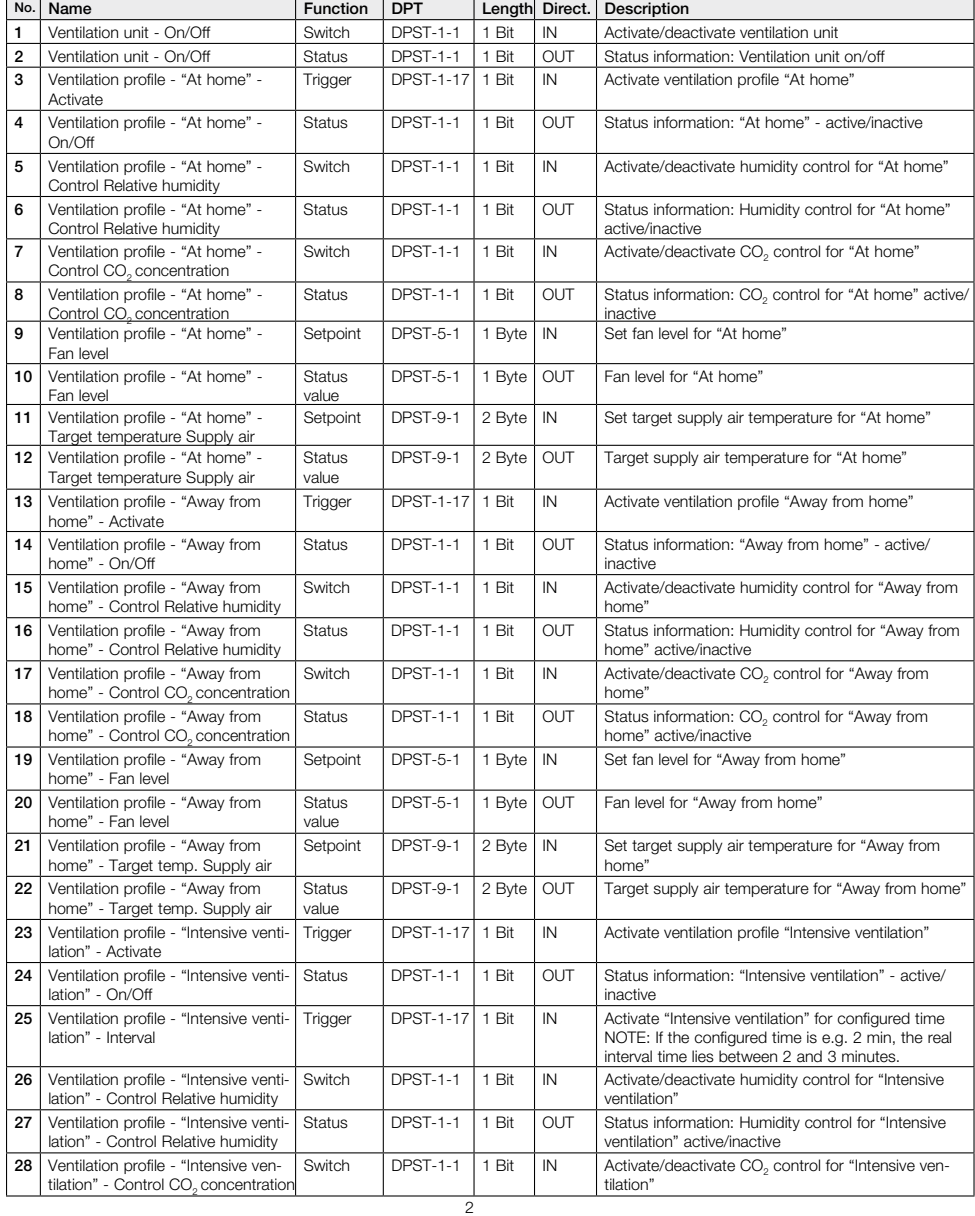

# Installation and Operating Instructions<br>
KNX-Module KWL-KNX Connect

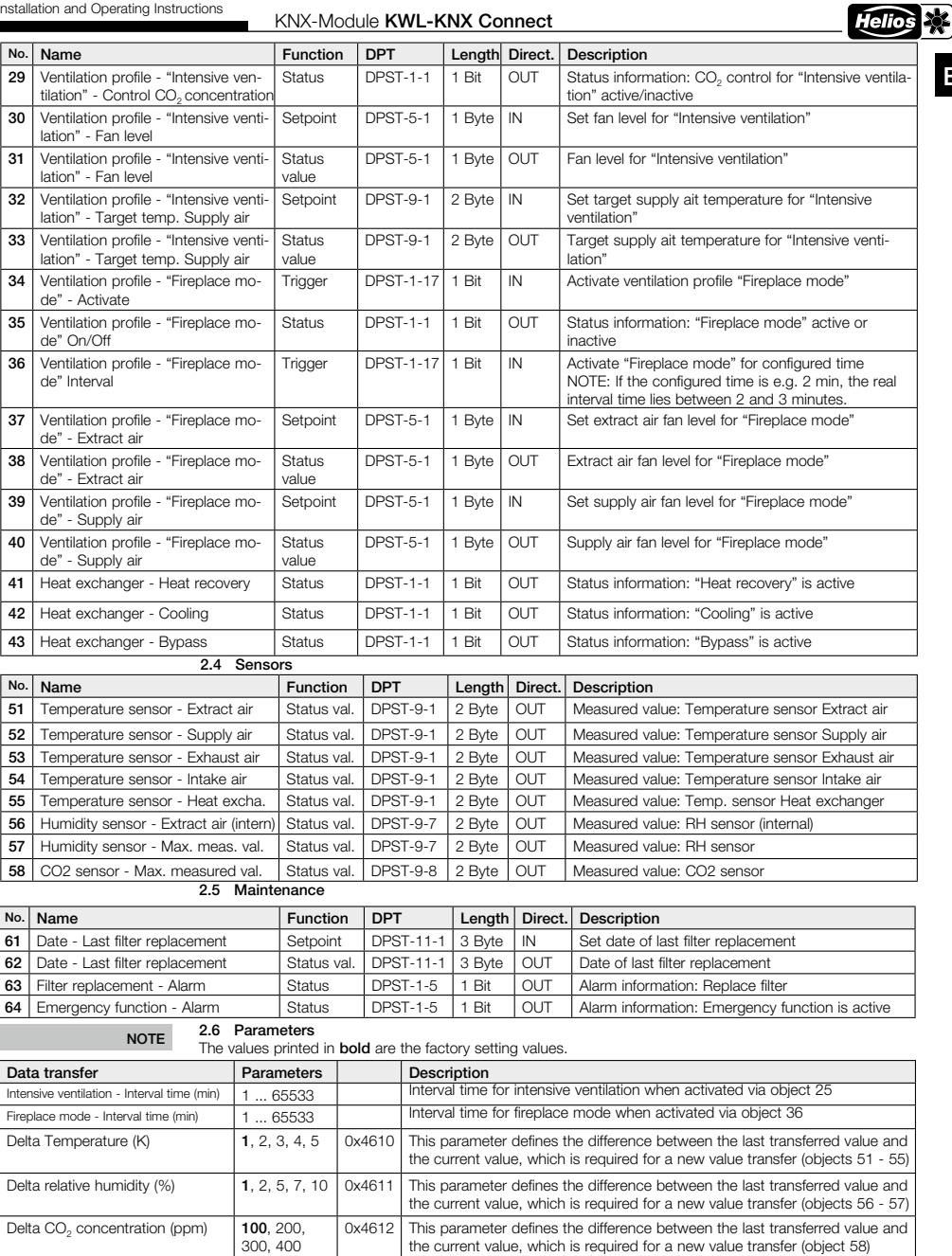

their values Cyclical transfer – Transfer cycle (min) Yes / No This parameter activates / deactivates the cyclical transfer of the sensor values (objects 51 - 58) 1, 2, 5, 10, 15, 30 0x4614 This parameter defines the time after which a sensor value is transferred again (objects 51 - 58) Wait for transfer after resetting the bus voltage – Wait time (s) Yes / No If this parameter is set to yes, the transfer of OUT objects is suppressed for a waiting time after resetting the bus voltage 30, 60 0x4615 This parameter defines the waiting time after which all OUT objects transfer

EN

Notice de montage et d'utilisation<br>
Module KNX KWL-KNX Connect

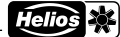

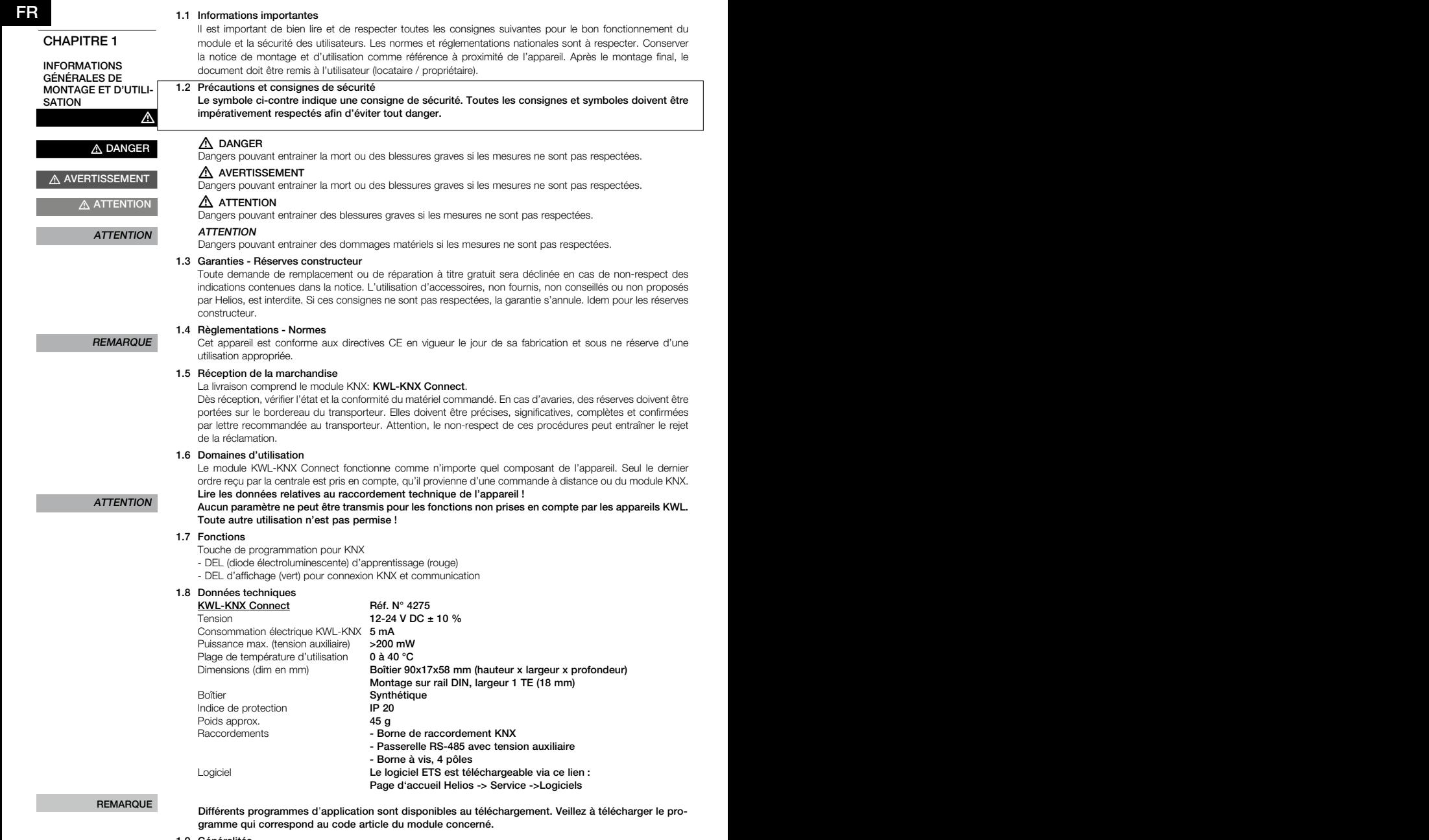

1.9 Généralités

Les centrales KWL Helios... à partir d'easyControls 3 peuvent être raccordées à un bus KNX à l'aide du module KWL-KNX Connect (voir le schéma de raccordement SS-1401). Le module KWL-KNX Connect indique l'état de fonctionnement de la centrale (statut des ventilateurs) ou les valeurs des sondes de température, de monoxyde de carbone, etc. De plus, les centrales peuvent être connectées sur différents modes de fonctionnement.

CHAPITRE 2

### 2.1 Installation/Montage

FR FR

INSTALLATION/MON-TAGE

### Le KWL-KNX Connect est conçu pour un montage sur rail en armoire. Le raccordement entre la centrale KWL et le module peut se faire avec un câble 4x0.5 mm².

2.2 Raccordement électrique

m DANGER

m Avant tous travaux d'entretien et d'installation, mettre l'appareil hors tension ! Le raccordement électrique ne doit être effectué que par électricien certifié et selon les schémas de raccordement de la présente notice. Voir l'annexe pour schéma de raccordement en dernière page.

### 2.3 Groupes d'objets

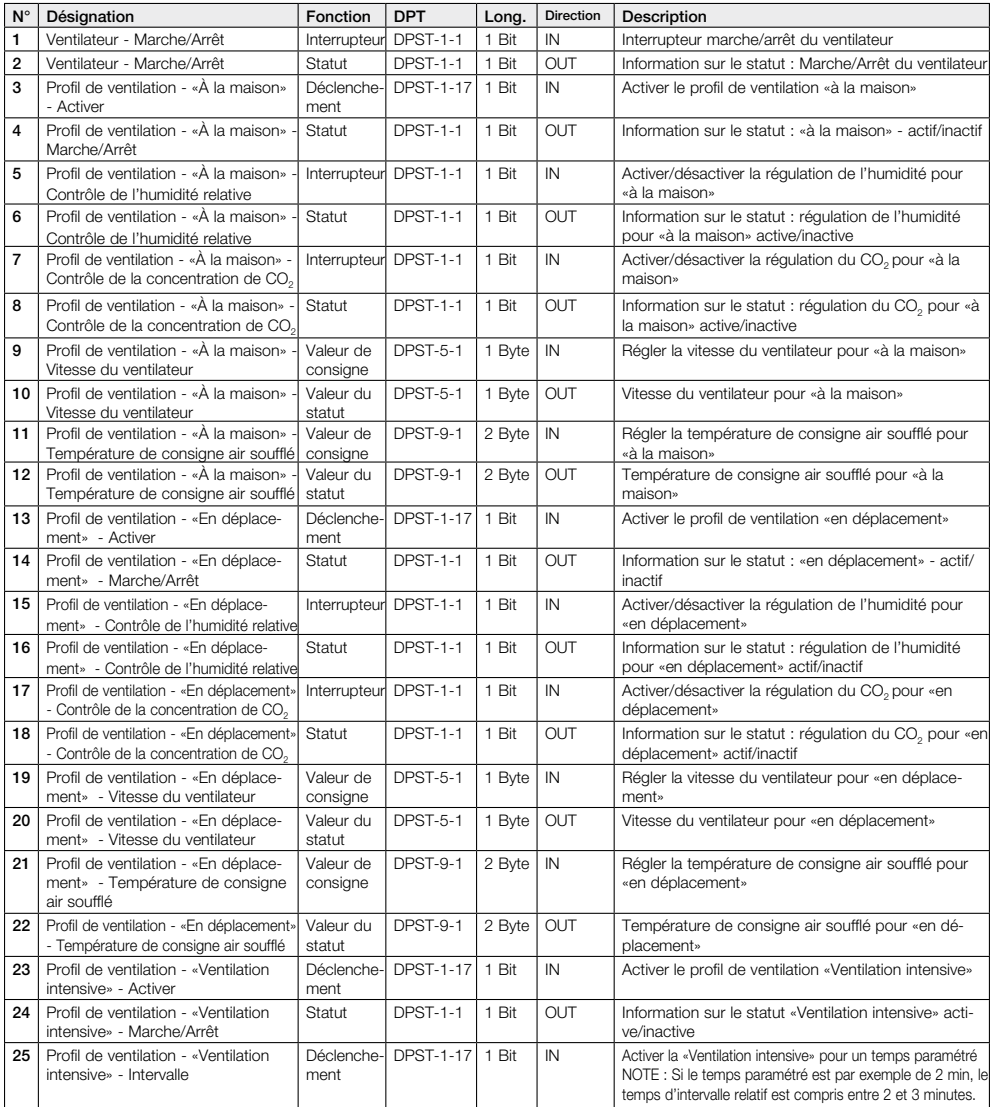

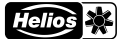

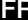

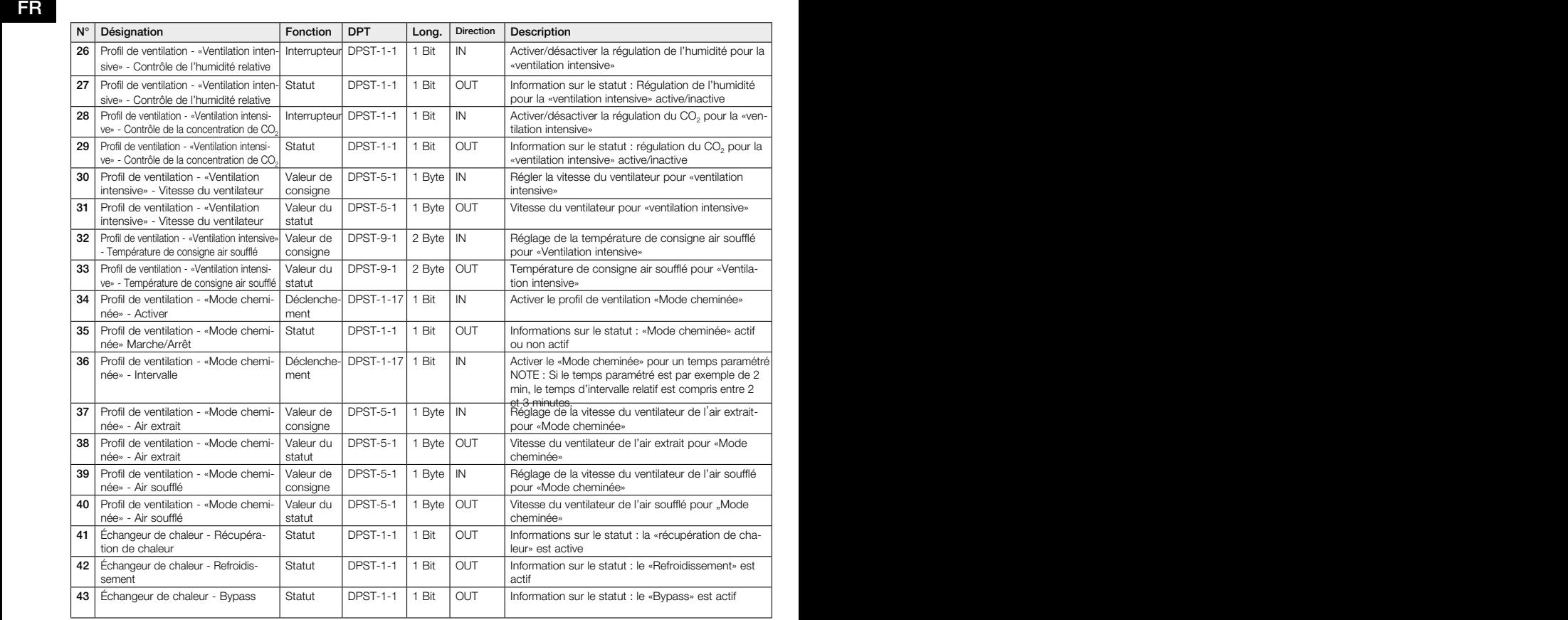

### 2.4 Capteurs

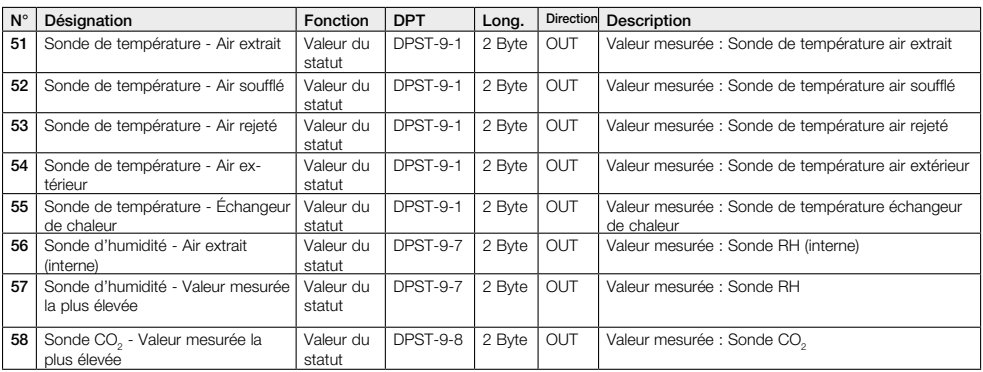

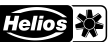

## FR FR

### 2.5 Maintenance

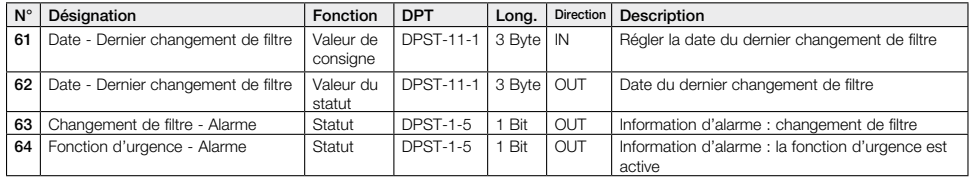

2.6 Paramètre

REMARQUE Les valeurs indiquées en gras sont les valeurs de réglage d'usine.

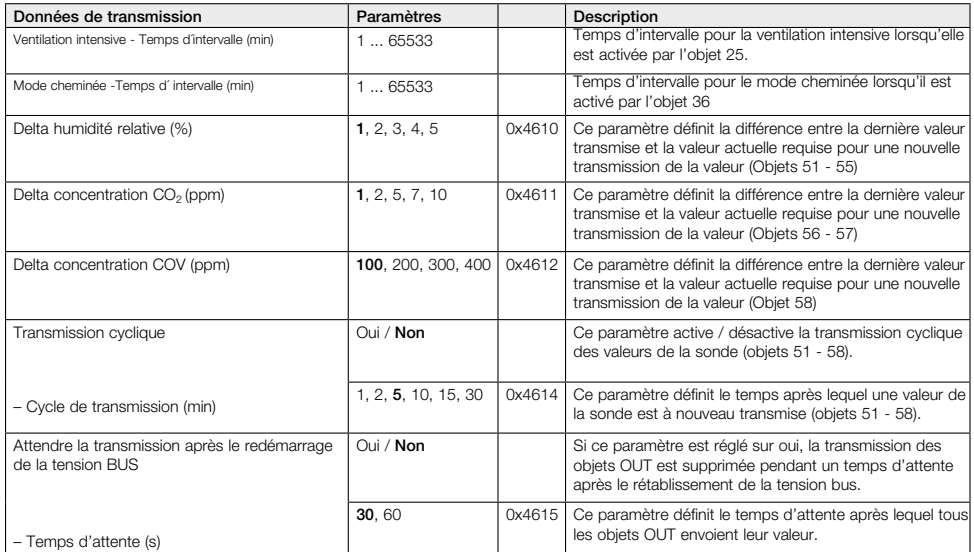

### Anhang/Annex/Annexe

### Schéma de raccordement SS-1401

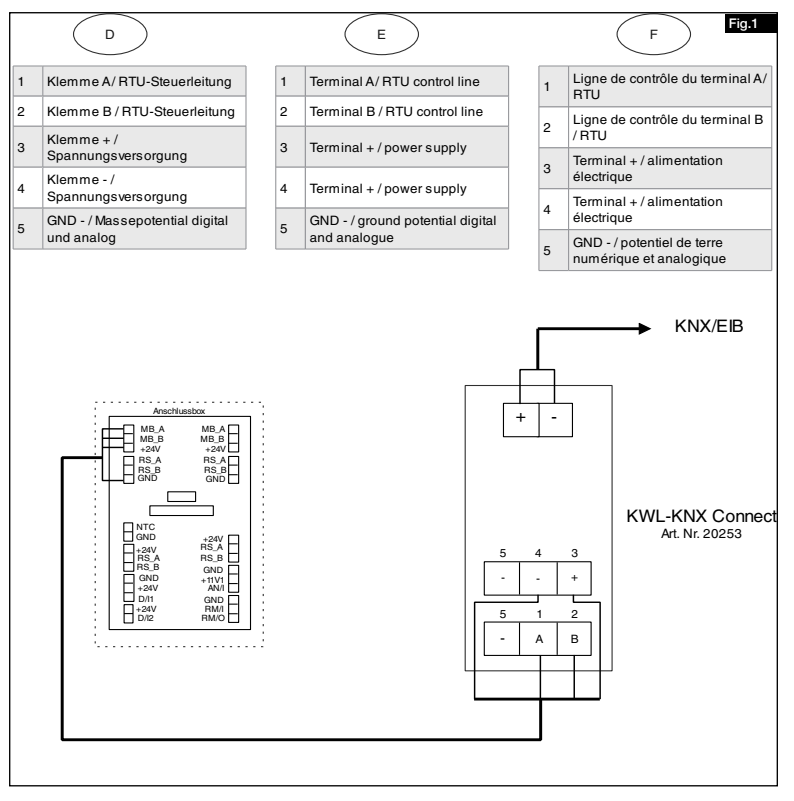

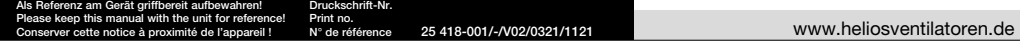

- Service und Information<br>
D HELIOS Ventilatoren GmbH + Co KG · Lupfenstraße 8 · 78056 VS-Schwenningen
- 

A HELIOS Ventilatoren · Postfach 854 · Siemensstraße 15 · 6023 Innsbruck

- D HELIOS Ventilatoren GmbH + Co KG · Lupfenstraße 8 · 78056 VS-Schwenningen F HELIOS Ventilateurs · Le Carré des Aviateurs · 157 avenue Charles Floquet · 93155 Le Blanc Mesnil Cedex<br>CH HELIOS Ventilatoren AG · Tannstraße 4 GB HELIOS Ventilation Systems Ltd. · 5 Crown Gate · Wyncolls Road · Severalls Industrial Park · Colchester · Essex · CO4 9HZ
	-